# Worksheet 7

- 7.1 Try to walkthrough the following program and write down the expected results. Key-in the program and compare the results after execution. This program helps you to understand the use of text file as input.
  - **Step 1**: Create a form with two command buttons, one label and one picture box according to the properties table below

### **Properties Table**

| Object         | Property | Setting                       |
|----------------|----------|-------------------------------|
| Form           | Name     | frmSum                        |
|                | Caption  | Data input from text file     |
| Label          | Name     | lblMessage                    |
|                | Caption  | This program reads three      |
|                |          | integers from a data file and |
|                |          | find their sum.               |
| Command Button | Name     | cmdCompute                    |
|                | Caption  | &Compute Sum                  |
| Command Button | Name     | cmdExit                       |
|                | Caption  | &Exit                         |
| Picture Box    | Name     | picOutput                     |
|                | Caption  | (empty)                       |

### Layout

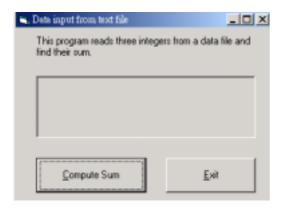

# **Step 2**: Add codes for the events cmdCompute\_Click() cmdExit

# Codes for cmdShow

```
Private Sub cmdCompute_Click()
    Dim a As Integer, b As Integer, c As Integer
    Dim Sum As Integer

Open App.Path & "\InFile7-1.dat" For Input As #1
picOutput.Cls
picOutput.Print "Start reading file"

Input #1, a, b, c
Sum = a + b + c
picOutput.Print
picOutput.Print "The three input numbers are : "; a; " "; b; " "; c
picOutput.Print "The total is : "; Sum
Close

End Sub
```

### Codes for cmdExit

Private Sub cmdExit\_Click()
End
End Sub

### **Step 3**: *Execution*

Click the **Compute Sum** command button. Terminate the program by clicking the **Exit** button.

#### Data file "Infile7-1.dat":

25 36 49